## 1: important: format your usb with FAT32

If with NTFS and the box can not read the usb

2: openATV download web is checked from: <http://images.mynonpublic.com/openatv/current/index.php?open=zgemmah82h>

You can see the openATV image separate two parts, one is usb.zip and nand.zip if your image is factory producing software openPLI, and you have to download only usb.zip, show as below

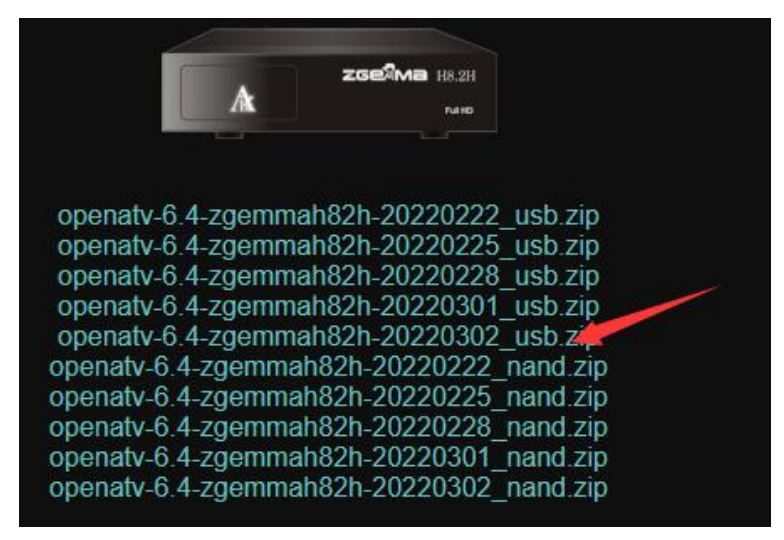

After download the file openatv-6.4-zgemmah82h-20220302\_usb.zip, and unzip/extract the file, after copy the all files to your usb stick, and insert the usb into the box, if the box in power on and turn it off

3: get the remote to keep pressing the red power button or any button before using other hand to make box power on, after the box is power on and still keep pressing the remote, after you see the logo light get flash light, and stop pressing the remote, and the box is doing software reflash, wait for few minutes and it will done it automatically

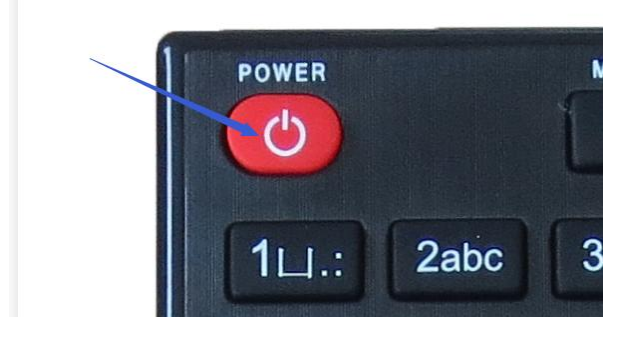

4: if your box is already with openATV, and you could download either usb.zip or nand.zip, shows as below

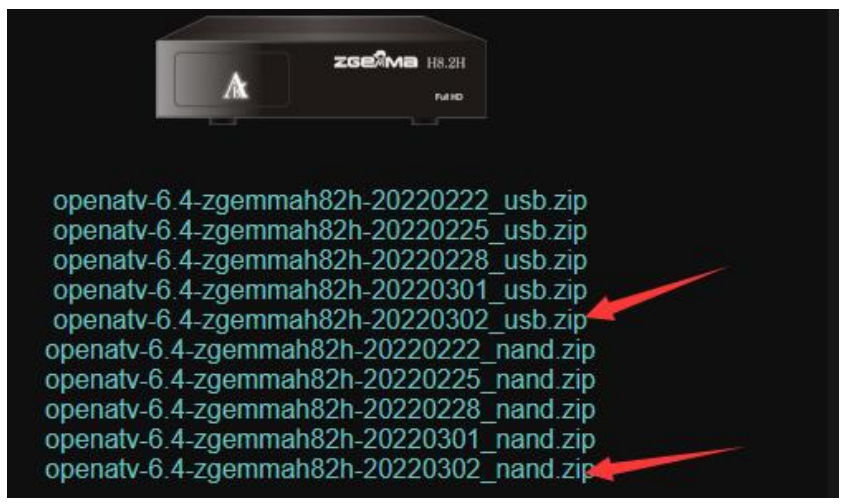

After that get the openatv-6.4-zgemmah82h-202200302\_usb.zip or openatv-6.4-zgemmah82h-20220302\_nand.zip, and, do not unzip/extract the file, directly copy it to your usb to insert into the box

5: get the remote to keep pressing the red power button or any button before make box power on, and keep pressing the remote until the TV/monitor goes into BOOT MENU , show as below

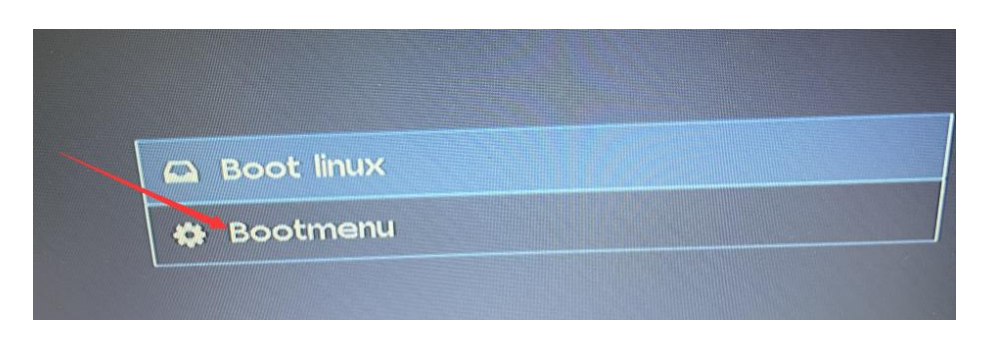

6: Choose Bootmenu, after >>Flash local >> Flash USB Memory >> openatv-6.4-zgemmah82h-20220302\_nand.zip or openatv-6.4-zgemmah82h-202200302\_usb.zip After that it will reflash automatically, wait for few minutes will done